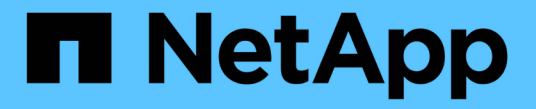

## 브로드캐스트 도메인**(ONTAP 9.8** 이상**)** ONTAP 9

NetApp April 24, 2024

This PDF was generated from https://docs.netapp.com/kokr/ontap/networking/configure\_broadcast\_domains\_@cluster\_administrators\_only@\_overview.html on April 24, 2024. Always check docs.netapp.com for the latest.

# 목차

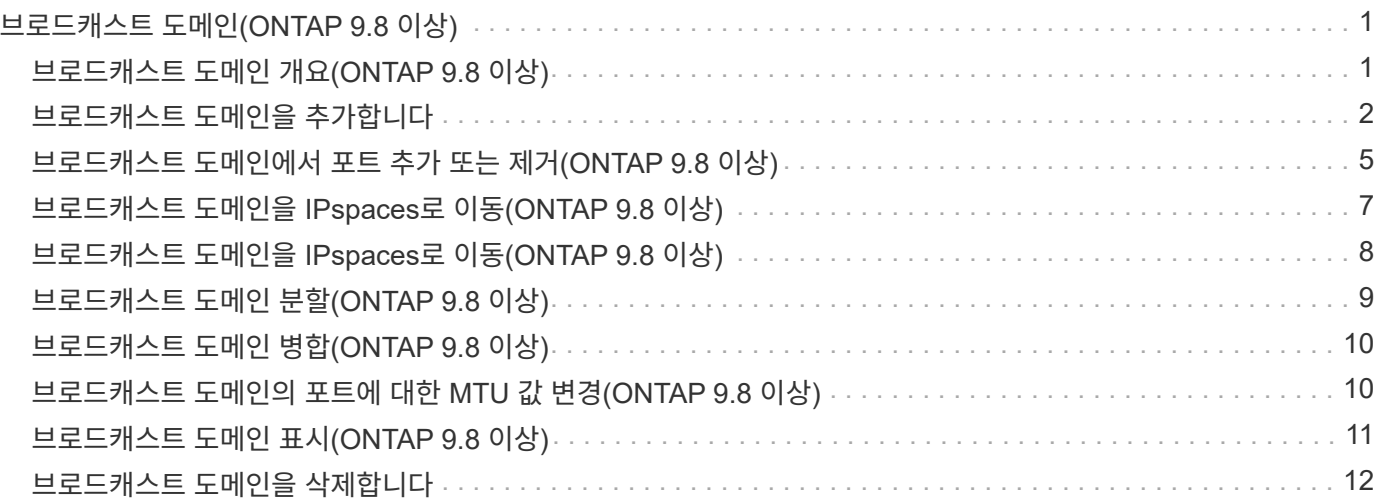

# <span id="page-2-0"></span>브로드캐스트 도메인**(ONTAP 9.8** 이상**)**

## <span id="page-2-1"></span>브로드캐스트 도메인 개요**(ONTAP 9.8** 이상**)**

브로드캐스트 도메인은 동일한 계층 2 네트워크에 속하는 네트워크 포트를 그룹화하는 데 사용됩니다. 그런 다음 SVM(스토리지 가상 시스템)에서 그룹의 포트를 사용하여 데이터 또는 관리 트래픽을 처리할 수 있습니다.

브로드캐스트 도메인은 IPspace에 상주합니다. 클러스터 초기화 중에 시스템은 두 개의 기본 브로드캐스트 도메인을 생성합니다.

• "기본" 브로드캐스트 도메인에는 "기본" IPspace에 있는 포트가 포함되어 있습니다.

이러한 포트는 주로 데이터를 제공하는 데 사용됩니다. 클러스터 관리 및 노드 관리 포트도 이 브로드캐스트 도메인에 있습니다.

• "클러스터" 브로드캐스트 도메인에는 "클러스터" IPspace에 있는 포트가 포함되어 있습니다.

이러한 포트는 클러스터 통신에 사용되며 클러스터의 모든 노드에 있는 모든 클러스터 포트를 포함합니다.

필요한 경우 시스템이 기본 IPspace에 추가 브로드캐스트 도메인을 생성합니다. "기본" 브로드캐스트 도메인에는 관리 LIF의 홈 포트와 계층 2의 기능이 있는 다른 포트가 포함됩니다. 추가 브로드캐스트 도메인 이름은 "Default-1", "Default-2" 등으로 지정됩니다.

#### 브로드캐스트 도메인 사용 예

브로드캐스트 도메인은 동일한 IPspace에서 네트워크 포트 집합으로, 일반적으로 클러스터에 있는 여러 노드의 포트를 포함하여 계층 2 상호 도달 기능을 가지고 있습니다.

그림에서는 4노드 클러스터의 3개 브로드캐스트 도메인에 할당된 포트를 보여 줍니다.

- "클러스터" 브로드캐스트 도메인은 클러스터 초기화 중에 자동으로 생성되며, 클러스터의 각 노드에서 포트 a와 b를 포함합니다.
- "Default" 브로드캐스트 도메인은 클러스터 초기화 중에 자동으로 생성되며, 클러스터의 각 노드에서 c 및 d 포트를 포함합니다.
- 시스템은 계층 2 네트워크 내 기능을 기반으로 클러스터 초기화 중에 추가 브로드캐스트 도메인을 자동으로 생성합니다. 이러한 추가 브로드캐스트 도메인은 Default-1, Default-2 등으로 명명됩니다.

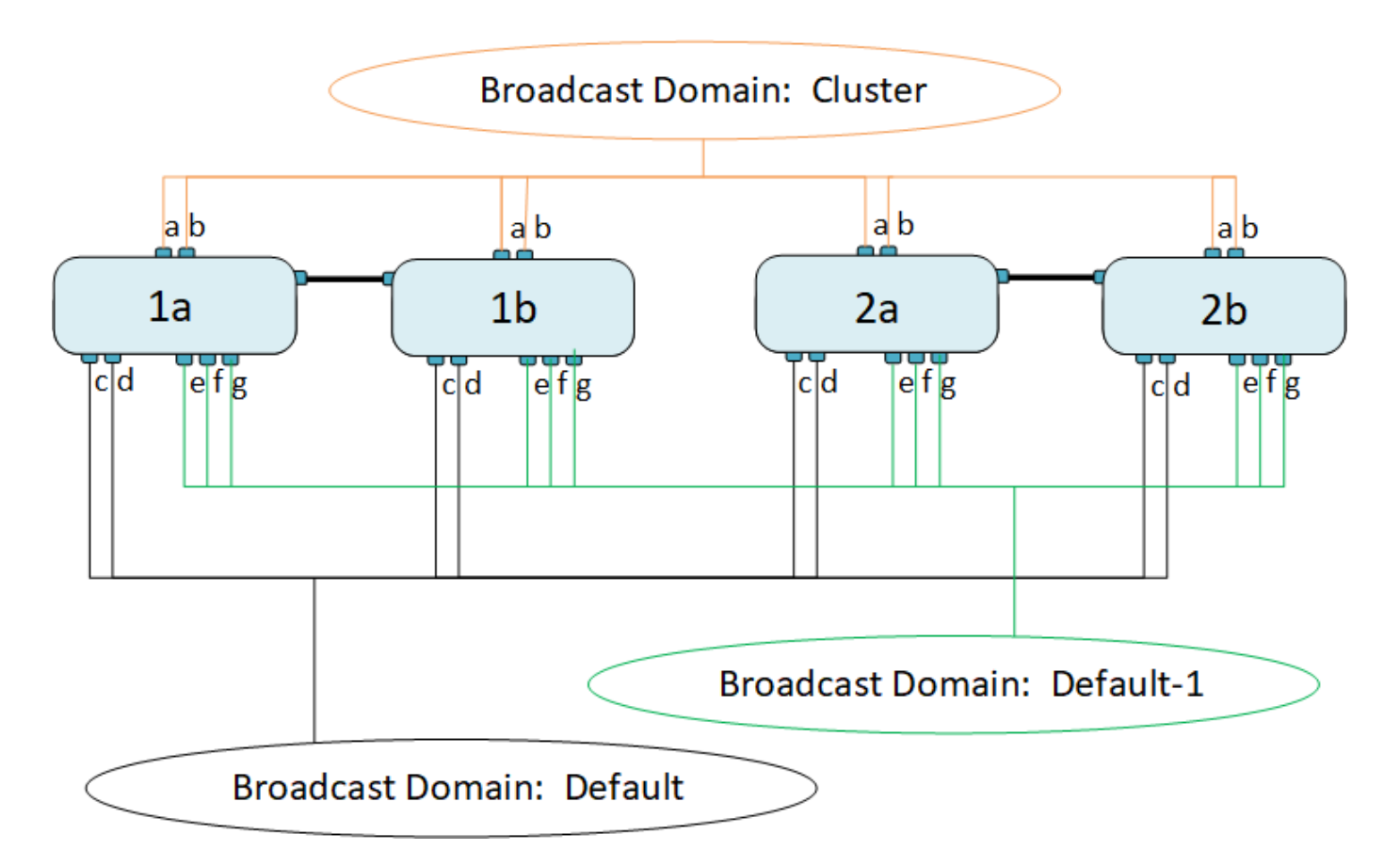

각 브로드캐스트 도메인과 동일한 네트워크 포트를 가진 동일한 이름의 페일오버 그룹이 자동으로 생성됩니다. 이 페일오버 그룹은 시스템에서 자동으로 관리됩니다. 즉, 포트가 브로드캐스트 도메인에서 추가되거나 제거될 때 포트가 이 페일오버 그룹에서 자동으로 추가 또는 제거됩니다.

## <span id="page-3-0"></span>브로드캐스트 도메인을 추가합니다

브로드캐스트 도메인은 동일한 계층 2 네트워크에 속한 클러스터의 네트워크 포트를 그룹화합니다. 그런 다음 SVM에서 포트를 사용할 수 있습니다.

ONTAP 9.8부터는 클러스터 생성 또는 연결 작업 중에 브로드캐스트 도메인이 자동으로 생성됩니다. ONTAP 9.12.0부터는 자동으로 생성된 브로드캐스트 도메인 외에도 시스템 관리자에서 수동으로 브로드캐스트 도메인을 추가할 수 있습니다.

시작하기 전에

브로드캐스트 도메인에 추가할 포트는 다른 브로드캐스트 도메인에 속하지 않아야 합니다. 사용하려는 포트가 다른 브로드캐스트 도메인에 속하지만 사용되지 않는 경우 원래 브로드캐스트 도메인에서 해당 포트를 제거합니다.

이 작업에 대해

- 모든 브로드캐스트 도메인 이름은 IPspace 내에서 고유해야 합니다.
- 브로드캐스트 도메인에 추가되는 포트는 물리적 네트워크 포트, VLAN 또는 링크 집계 그룹/인터페이스 그룹(LAG/ifgrp)일 수 있습니다.
- 사용하려는 포트가 다른 브로드캐스트 도메인에 속하지만 사용되지 않는 경우 새 브로드캐스트 도메인에 추가하기 전에 기존 브로드캐스트 도메인에서 제거하십시오.
- 브로드캐스트 도메인에 추가된 포트의 MTU(Maximum Transmission Unit)가 브로드캐스트 도메인에 설정된

MTU 값으로 업데이트됩니다.

- MTU 값은 e0M 포트 처리 관리 트래픽을 제외하고 해당 계층 2 네트워크에 연결된 모든 장치와 일치해야 합니다.
- IPspace 이름을 지정하지 않으면 브로드캐스트 도메인이 "기본" IPspace에 생성됩니다.

시스템 구성을 더 쉽게 하기 위해 같은 이름의 페일오버 그룹이 자동으로 생성되어 동일한 포트가 포함되어 있습니다.

시스템 관리자

단계

1. 네트워크 > 개요 > 브로드캐스트 도메인 \* 을 선택합니다.

2. 을 클릭합니다  $+$  Add

3. 브로드캐스트 도메인의 이름을 지정합니다.

4. MTU를 설정합니다.

5. IPspace를 선택합니다.

6. 브로드캐스트 도메인을 저장합니다.

브로드캐스트 도메인을 추가한 후에는 해당 도메인을 편집하거나 삭제할 수 있습니다.

**CLI**를 참조하십시오

ONTAP 9.7 이하에서는 브로드캐스트 도메인을 수동으로 생성할 수 있습니다.

ONTAP 9.8 이상을 사용 중인 경우, 레이어 2 접근성에 따라 브로드캐스트 도메인이 자동으로 생성됩니다. 자세한 내용은 을 참조하십시오 ["](https://docs.netapp.com/ko-kr/ontap/networking/repair_port_reachability.html)[수리](https://docs.netapp.com/ko-kr/ontap/networking/repair_port_reachability.html) [포트](https://docs.netapp.com/ko-kr/ontap/networking/repair_port_reachability.html) [도달](https://docs.netapp.com/ko-kr/ontap/networking/repair_port_reachability.html) [가능성](https://docs.netapp.com/ko-kr/ontap/networking/repair_port_reachability.html)[".](https://docs.netapp.com/ko-kr/ontap/networking/repair_port_reachability.html)

단계

1. 브로드캐스트 도메인에 현재 할당되지 않은 포트 보기:

네트워크 포트 쇼

디스플레이가 큰 경우 네트워크 포트 show-broadcast-domain 명령을 사용하여 할당되지 않은 포트만 봅니다.

2. 브로드캐스트 도메인 생성:

'network port broadcast-domain create-broadcast-domain\_domain\_name\_-MTU\_MTU\_value\_[- IPSpace\_IPSpace\_name\_][-ports\_ports\_list\_]'

a. broadcast domain name은 만들려는 브로드캐스트 도메인의 이름입니다.

b. mtu\_value는 IP 패킷의 MTU 크기이고 1500 및 9000은 일반적인 값입니다.

이 값은 이 브로드캐스트 도메인에 추가되는 모든 포트에 적용됩니다.

c. IPSpace\_name은 이 브로드캐스트 도메인을 추가할 IPspace의 이름입니다.

이 매개 변수에 값을 지정하지 않으면 "기본" IPspace가 사용됩니다.

d. port\_list는 브로드캐스트 도메인에 추가될 포트의 목록입니다.

포트는 노드1:e0c 등의 노드\_이름:포트\_번호 형식으로 추가됩니다.

3. 브로드캐스트 도메인이 원하는 대로 생성되었는지 확인합니다.

'network port show-instance-broadcast-domain new\_domain'

예

다음 명령은 기본 IPspace에서 브로드캐스트 도메인 bcast1을 생성하고 MTU를 1500으로 설정하고 포트 4개를 추가합니다.

'network port broadcast-domain create-broadcast-domain\_bcast1\_-mtu\_1500\_-ports\_cluster1- 01:e0e,cluster1-01:e0f,cluster1-02:e0e,cluster1-02:e0f\_'

#### 작업을 마친 후

서브넷을 생성하여 브로드캐스트 도메인에서 사용할 IP 주소 풀을 정의하거나, 현재 IPspace에 SVM 및 인터페이스를 할당할 수 있습니다. 자세한 내용은 을 참조하십시오 ["](https://docs.netapp.com/us-en/ontap/peering/index.html)[클러스터](https://docs.netapp.com/us-en/ontap/peering/index.html) [및](https://docs.netapp.com/us-en/ontap/peering/index.html) [SVM](https://docs.netapp.com/us-en/ontap/peering/index.html) [피어링](https://docs.netapp.com/us-en/ontap/peering/index.html)["](https://docs.netapp.com/us-en/ontap/peering/index.html).

기존 브로드캐스트 도메인의 이름을 변경해야 할 경우 'network port broadcast-domain rename' 명령어를 사용한다.

## <span id="page-6-0"></span>브로드캐스트 도메인에서 포트 추가 또는 제거**(ONTAP 9.8** 이상**)**

브로드캐스트 도메인은 클러스터 생성 또는 연결 작업 중에 자동으로 생성됩니다. 브로드캐스트 도메인에서 포트를 수동으로 제거할 필요는 없습니다.

물리적 네트워크 연결 또는 스위치 구성을 통해 네트워크 포트 도달 능력이 변경되었고 네트워크 포트가 다른 브로드캐스트 도메인에 속해 있는 경우 다음 항목을 참조하십시오.

["](https://docs.netapp.com/ko-kr/ontap/networking/repair_port_reachability.html)[수리](https://docs.netapp.com/ko-kr/ontap/networking/repair_port_reachability.html) [포트](https://docs.netapp.com/ko-kr/ontap/networking/repair_port_reachability.html) [도달](https://docs.netapp.com/ko-kr/ontap/networking/repair_port_reachability.html) [가능성](https://docs.netapp.com/ko-kr/ontap/networking/repair_port_reachability.html)["](https://docs.netapp.com/ko-kr/ontap/networking/repair_port_reachability.html)

#### 시스템 관리자

ONTAP 9.14.1부터 System Manager를 사용하여 브로드캐스트 도메인에 이더넷 포트를 재할당할 수 있습니다. 모든 이더넷 포트를 브로드캐스트 도메인에 할당하는 것이 좋습니다. 따라서 브로드캐스트 도메인에서 이더넷 포트를 할당 해제하는 경우 다른 브로드캐스트 도메인에 다시 할당해야 합니다.

#### 단계

이더넷 포트를 재할당하려면 다음 단계를 수행하십시오.

- 1. 네트워크 > 개요 \* 를 선택합니다.
- 2. 브로드캐스트 도메인 \* 섹션에서 을 선택합니다 도메인 이름 옆에 있습니다.
- 3. 드롭다운 메뉴에서 \* 편집 \* 을 선택합니다.
- 4. 브로드캐스트 도메인 편집 \* 페이지에서 다른 도메인에 재할당할 이더넷 포트를 선택 취소합니다.
- 5. 선택 해제된 각 포트에 대해 \* 이더넷 포트 재할당 \* 창이 표시됩니다. 포트를 재할당할 브로드캐스트 도메인을 선택한 다음 \* 재할당 \* 을 선택합니다.
- 6. 현재 브로드캐스트 도메인에 할당할 모든 포트를 선택하고 변경 내용을 저장합니다.

#### **CLI**를 참조하십시오

물리적 네트워크 연결 또는 스위치 구성을 통해 네트워크 포트 도달 능력이 변경되었고 네트워크 포트가 다른 브로드캐스트 도메인에 속해 있는 경우 다음 항목을 참조하십시오.

#### ["](https://docs.netapp.com/ko-kr/ontap/networking/repair_port_reachability.html)[수리](https://docs.netapp.com/ko-kr/ontap/networking/repair_port_reachability.html) [포트](https://docs.netapp.com/ko-kr/ontap/networking/repair_port_reachability.html) [도달](https://docs.netapp.com/ko-kr/ontap/networking/repair_port_reachability.html) [가능성](https://docs.netapp.com/ko-kr/ontap/networking/repair_port_reachability.html)["](https://docs.netapp.com/ko-kr/ontap/networking/repair_port_reachability.html)

또는 을 사용하여 브로드캐스트 도메인에서 포트를 수동으로 추가하거나 제거할 수 있습니다 network port broadcast-domain add-ports 또는 을 누릅니다 network port broadcast-domain removeports 명령.

시작하기 전에

- 이 작업을 수행하려면 클러스터 관리자여야 합니다.
- 브로드캐스트 도메인에 추가할 포트는 다른 브로드캐스트 도메인에 속하지 않아야 합니다.
- 인터페이스 그룹에 이미 속해 있는 포트는 브로드캐스트 도메인에 개별적으로 추가할 수 없습니다.

이 작업에 대해

네트워크 포트를 추가하거나 제거할 때 다음 규칙이 적용됩니다.

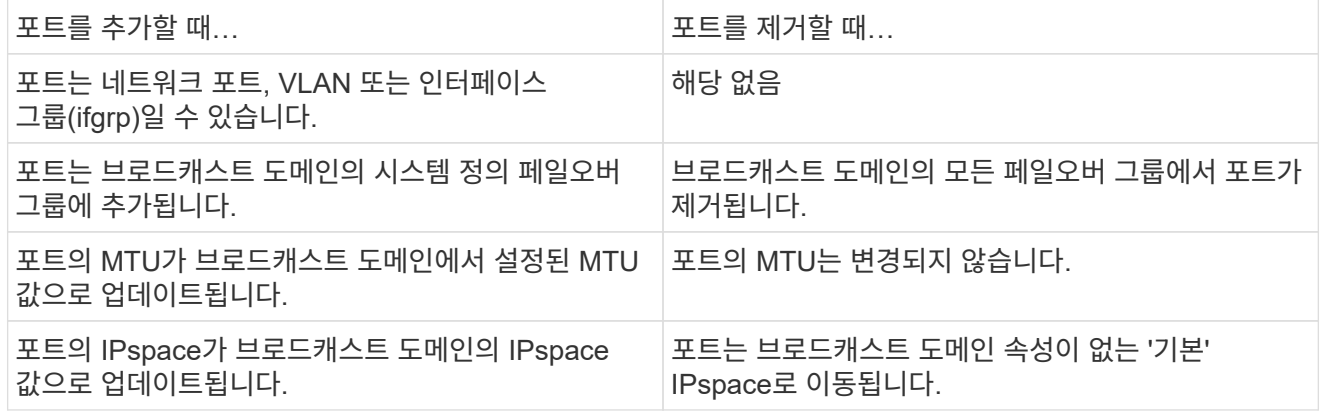

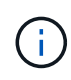

network port ifgrp remove-port 명령을 사용하여 interface group의 마지막 member port를 제거하면 broadcast domain에서 빈 interface group port가 허용되지 않기 때문에 broadcast domain에서 interface group port를 제거한다.

단계

- 1. network port show 명령을 사용하여 브로드캐스트 도메인에 현재 할당되거나 할당되지 않은 포트를 표시합니다.
- 2. 브로드캐스트 도메인에서 네트워크 포트 추가 또는 제거:

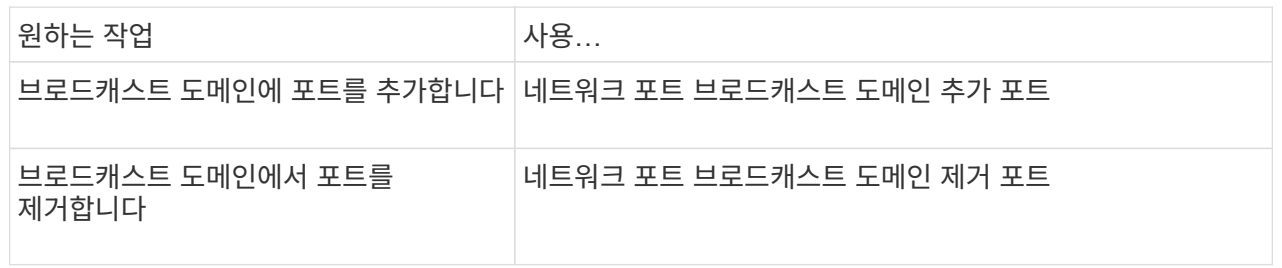

3. 브로드캐스트 도메인에서 포트가 추가되거나 제거되었는지 확인합니다.

네트워크 포트 쇼

이러한 명령에 대한 자세한 내용은 을 참조하십시오 ["ONTAP 9](http://docs.netapp.com/ontap-9/topic/com.netapp.doc.dot-cm-cmpr/GUID-5CB10C70-AC11-41C0-8C16-B4D0DF916E9B.html) [명령](http://docs.netapp.com/ontap-9/topic/com.netapp.doc.dot-cm-cmpr/GUID-5CB10C70-AC11-41C0-8C16-B4D0DF916E9B.html)["](http://docs.netapp.com/ontap-9/topic/com.netapp.doc.dot-cm-cmpr/GUID-5CB10C70-AC11-41C0-8C16-B4D0DF916E9B.html).

#### 포트 추가 및 제거의 예

다음 명령을 실행하면 노드 클러스터 -1-01의 포트 e0g 및 노드 클러스터 -1-02의 포트 e0g가 기본 IPspace의 브로드캐스트 도메인 bcast1에 추가됩니다.

'cluster-1::> network port broadcast-domain add-ports-broadcast-domain bcast1-ports cluster-1-01:e0g, cluster1-02:e0g'

다음 명령을 실행하면 클러스터 IPspace의 브로드캐스트 도메인 클러스터에 클러스터 포트 2개가 추가됩니다.

'cluster-1::> network port broadcast-domain add-ports-broadcast-domain Cluster-ports cluster-2-03:e0f, cluster2-04:e0f-IPSpace Cluster'

다음 명령은 기본 IPspace의 브로드캐스트 도메인 bcast1에서 노드 cluster1-01의 포트 e0e를 제거합니다.

'cluster-1::> network port broadcast-domain remove-ports-broadcast-domain bcast1-ports cluster-1- 01:e0e'

## <span id="page-8-0"></span>브로드캐스트 도메인을 **IPspaces**로 이동**(ONTAP 9.8** 이상**)**

2계층 내 도달 가능성을 기반으로 생성된 브로드캐스트 도메인을 생성한 IPspace로 이동합니다.

브로드캐스트 도메인을 이동하기 전에 브로드캐스트 도메인의 포트 도달 가능 여부를 확인해야 합니다.

포트의 자동 스캐닝은 서로 연결할 수 있는 포트를 확인하여 동일한 브로드캐스트 도메인에 배치할 수 있지만 이 스캐닝에서 적절한 IPspace를 확인할 수 없습니다. 브로드캐스트 도메인이 기본 IPspace에 속한 경우 이 섹션의 단계를 사용하여 수동으로 이동해야 합니다.

#### 시작하기 전에

브로드캐스트 도메인은 클러스터 생성 및 연결 작업의 일부로 자동으로 구성됩니다. ONTAP는 "기본" 브로드캐스트 도메인을 "클러스터에서 생성된 첫 번째 노드의 관리 인터페이스 홈 포트에 대한 계층 2 연결이 있는 포트 세트로 정의합니다. 필요한 경우 다른 브로드캐스트 도메인이 생성되고 이름이 \* Default-1 \*, \* Default-2 \* 등으로 지정됩니다.

노드가 기존 클러스터에 연결되면 해당 네트워크 포트는 계층 2 도달 가능 여부에 따라 기존 브로드캐스트 도메인에 자동으로 연결됩니다. 기존 브로드캐스트 도메인에 대한 도달 기능이 없는 경우 포트가 하나 이상의 새 브로드캐스트 도메인에 배치됩니다.

이 작업에 대해

- 클러스터 LIF가 있는 포트는 "클러스터" IPspace에 자동으로 배치되며
- 노드 관리 LIF의 홈 포트에 대한 연결 기능이 있는 포트는 "기본" 브로드캐스트 도메인에 배치됩니다.
- 다른 브로드캐스트 도메인은 클러스터 생성 또는 연결 작업의 일부로 ONTAP에 의해 자동으로 생성됩니다.
- VLAN 및 인터페이스 그룹을 추가하면 생성된 후 약 1분 후에 해당 브로드캐스트 도메인에 자동으로 배치됩니다.

단계

1. 브로드캐스트 도메인의 포트 도달 가능 여부를 확인합니다. ONTAP는 레이어 2 내 상태를 자동으로 모니터링합니다. 다음 명령을 사용하여 각 포트가 브로드캐스트 도메인에 추가되고 "확인" 기능이 있는지 확인합니다.

네트워크 포트 도달 가능성 세부 정보

2. 필요한 경우 브로드캐스트 도메인을 다른 IPspace로 이동:

네트워크 포트 브로드캐스트 도메인 이동

예를 들어 브로드캐스트 도메인을 "기본값"에서 "IPS1"으로 이동하려면:

네트워크 포트 브로드캐스트-도메인 이동-IPSpace 기본-브로드캐스트-도메인 기본-IPSpace IPS1

## 브로드캐스트 도메인을 **IPspaces**로 이동**(ONTAP 9.8** 이상**)**

2계층 내 도달 가능성을 기반으로 생성된 브로드캐스트 도메인을 생성한 IPspace로 이동합니다.

브로드캐스트 도메인을 이동하기 전에 브로드캐스트 도메인의 포트 도달 가능 여부를 확인해야 합니다.

포트의 자동 스캐닝은 서로 연결할 수 있는 포트를 확인하여 동일한 브로드캐스트 도메인에 배치할 수 있지만 이 스캐닝에서 적절한 IPspace를 확인할 수 없습니다. 브로드캐스트 도메인이 기본 IPspace에 속한 경우 이 섹션의 단계를 사용하여 수동으로 이동해야 합니다.

#### 시작하기 전에

브로드캐스트 도메인은 클러스터 생성 및 연결 작업의 일부로 자동으로 구성됩니다. ONTAP는 "기본" 브로드캐스트 도메인을 "클러스터에서 생성된 첫 번째 노드의 관리 인터페이스 홈 포트에 대한 계층 2 연결이 있는 포트 세트로 정의합니다. 필요한 경우 다른 브로드캐스트 도메인이 생성되고 이름이 \* Default-1 \*, \* Default-2 \* 등으로 지정됩니다.

노드가 기존 클러스터에 연결되면 해당 네트워크 포트는 계층 2 도달 가능 여부에 따라 기존 브로드캐스트 도메인에 자동으로 연결됩니다. 기존 브로드캐스트 도메인에 대한 도달 기능이 없는 경우 포트가 하나 이상의 새 브로드캐스트 도메인에 배치됩니다.

이 작업에 대해

- 클러스터 LIF가 있는 포트는 "클러스터" IPspace에 자동으로 배치되며
- 노드 관리 LIF의 홈 포트에 대한 연결 기능이 있는 포트는 "기본" 브로드캐스트 도메인에 배치됩니다.
- 다른 브로드캐스트 도메인은 클러스터 생성 또는 연결 작업의 일부로 ONTAP에 의해 자동으로 생성됩니다.
- VLAN 및 인터페이스 그룹을 추가하면 생성된 후 약 1분 후에 해당 브로드캐스트 도메인에 자동으로 배치됩니다.

단계

1. 브로드캐스트 도메인의 포트 도달 가능 여부를 확인합니다. ONTAP는 레이어 2 내 상태를 자동으로 모니터링합니다. 다음 명령을 사용하여 각 포트가 브로드캐스트 도메인에 추가되고 "확인" 기능이 있는지 확인합니다.

네트워크 포트 도달 가능성 세부 정보

2. 필요한 경우 브로드캐스트 도메인을 다른 IPspace로 이동:

네트워크 포트 브로드캐스트 도메인 이동

예를 들어 브로드캐스트 도메인을 "기본값"에서 "IPS1"으로 이동하려면:

네트워크 포트 브로드캐스트-도메인 이동-IPSpace 기본-브로드캐스트-도메인 기본-IPSpace IPS1

## <span id="page-10-0"></span>브로드캐스트 도메인 분할**(ONTAP 9.8** 이상**)**

물리적 네트워크 연결 또는 스위치 구성을 통해 네트워크 포트 도달 능력이 변경된 경우 또한 단일 브로드캐스트 도메인에 이전에 구성된 네트워크 포트 그룹이 두 개의 서로 다른 도달 가능성 집합으로 분할되어 ONTAP 구성을 물리적 네트워크 토폴로지와 동기화할 수 있습니다.

네트워크 포트 브로드캐스트 도메인이 둘 이상의 접속 가능 집합으로 분할되었는지 확인하려면 'network port reachability show-details' 명령을 사용하고 어느 포트가 서로 연결되지 않는지 확인합니다("Unreachable ports"). 일반적으로 연결할 수 없는 포트 목록은 물리적 및 스위치 구성이 정확한지 확인한 후 다른 브로드캐스트 도메인으로 분할해야 하는 포트 집합을 정의합니다.

단계

브로드캐스트 도메인을 두 개의 브로드캐스트 도메인으로 분할:

network port broadcast-domain split -ipspace <ipspace name> -broadcast -domain <br/>broadcast domain name> -new-broadcast-domain <broadcast\_domain\_name> -ports <node:port,node:port>

- IPSpace\_name은 브로드캐스트 도메인이 있는 IPSpace의 이름입니다.
- 브로드캐스트 도메인은 분할될 브로드캐스트 도메인의 이름입니다.
- 새 브로드캐스트 도메인은 생성되는 새 브로드캐스트 도메인의 이름입니다.
- 포트란 새 브로드캐스트 도메인에 추가될 노드 이름과 포트입니다.

## <span id="page-11-0"></span>브로드캐스트 도메인 병합**(ONTAP 9.8** 이상**)**

물리적 네트워크 연결 또는 스위치 구성을 통해 네트워크 포트 도달 능력이 변경되었고 이전에 여러 브로드캐스트 도메인에 구성된 두 개의 네트워크 포트 그룹이 이제 모두 공유 도달 가능 상태로 변경된 경우 두 개의 브로드캐스트 도메인을 병합하여 ONTAP 구성을 물리적 네트워크 토폴로지와 동기화할 수 있습니다.

여러 브로드캐스트 도메인이 하나의 접속 가능 세트에 속하는지 확인하려면 "network port reachability show -details" 명령을 사용하고 다른 브로드캐스트 도메인에서 구성된 포트가 실제로 서로 연결되어 있는지("예상치 못한 포트") 확인하십시오. 일반적으로 예기치 않은 포트 목록은 물리적 및 스위치 구성이 정확한지 확인한 후 브로드캐스트 도메인에 병합되어야 하는 포트 집합을 정의합니다.

단계

한 브로드캐스트 도메인의 포트를 기존 브로드캐스트 도메인으로 병합:

network port broadcast-domain merge -ipspace <ipspace\_name> -broadcast -domain <br/>broadcast domain name> -into-broadcast-domain <broadcast\_domain\_name>

• IPSpace\_name은 브로드캐스트 도메인이 있는 IPSpace의 이름입니다.

• '-broadcast-domain'은 통합될 브로드캐스트 도메인의 이름입니다.

• '-브로드캐스트-도메인'은 추가 포트를 받을 브로드캐스트 도메인의 이름입니다.

## <span id="page-11-1"></span>브로드캐스트 도메인의 포트에 대한 **MTU** 값 변경**(ONTAP 9.8** 이상**)**

브로드캐스트 도메인의 MTU 값을 수정하여 해당 브로드캐스트 도메인의 모든 포트에 대한 MTU 값을 변경할 수 있습니다. 이 작업은 네트워크에서 수행된 토폴로지 변경을 지원하기 위해 수행할 수 있습니다.

시작하기 전에

MTU 값은 e0M 포트 처리 관리 트래픽을 제외하고 해당 계층 2 네트워크에 연결된 모든 장치와 일치해야 합니다.

이 작업에 대해

MTU 값을 변경하면 영향을 받는 포트에서 트래픽이 잠시 중단됩니다. MTU를 변경하려면 y로 답해야 한다는 메시지가 표시됩니다.

단계

브로드캐스트 도메인의 모든 포트에 대한 MTU 값을 변경합니다.

network port broadcast-domain modify -broadcast-domain <broadcast\_domain\_name> -mtu <mtu\_value> [-ipspace <ipspace\_name>]

• broadcast\_domain은 브로드캐스트 도메인의 이름입니다.

- Mtu는 IP 패킷의 MTU 크기이고 1500과 9000은 일반적인 값입니다.
- IPSpace는 이 브로드캐스트 도메인이 상주하는 IPspace의 이름입니다. 이 옵션에 대한 값을 지정하지 않으면 "기본" IPspace가 사용됩니다. 다음 명령을 실행하면 브로드캐스트 도메인 bcast1의 모든 포트에 대한 MTU가 9000으로 변경됩니다.

network port broadcast-domain modify -broadcast-domain <Default-1> -mtu <  $9000 >$ Warning: Changing broadcast domain settings will cause a momentary dataserving interruption. Do you want to continue?  $\{y|n\}$ : <y>

## <span id="page-12-0"></span>브로드캐스트 도메인 표시**(ONTAP 9.8** 이상**)**

클러스터의 각 IPspace 내에서 브로드캐스트 도메인 목록을 표시할 수 있습니다. 출력에는 각 브로드캐스트 도메인의 포트 목록과 MTU 값도 표시됩니다.

단계

클러스터의 브로드캐스트 도메인 및 관련 포트를 표시합니다.

network port broadcast-domain show

다음 명령을 실행하면 클러스터의 모든 브로드캐스트 도메인 및 관련 포트가 표시됩니다.

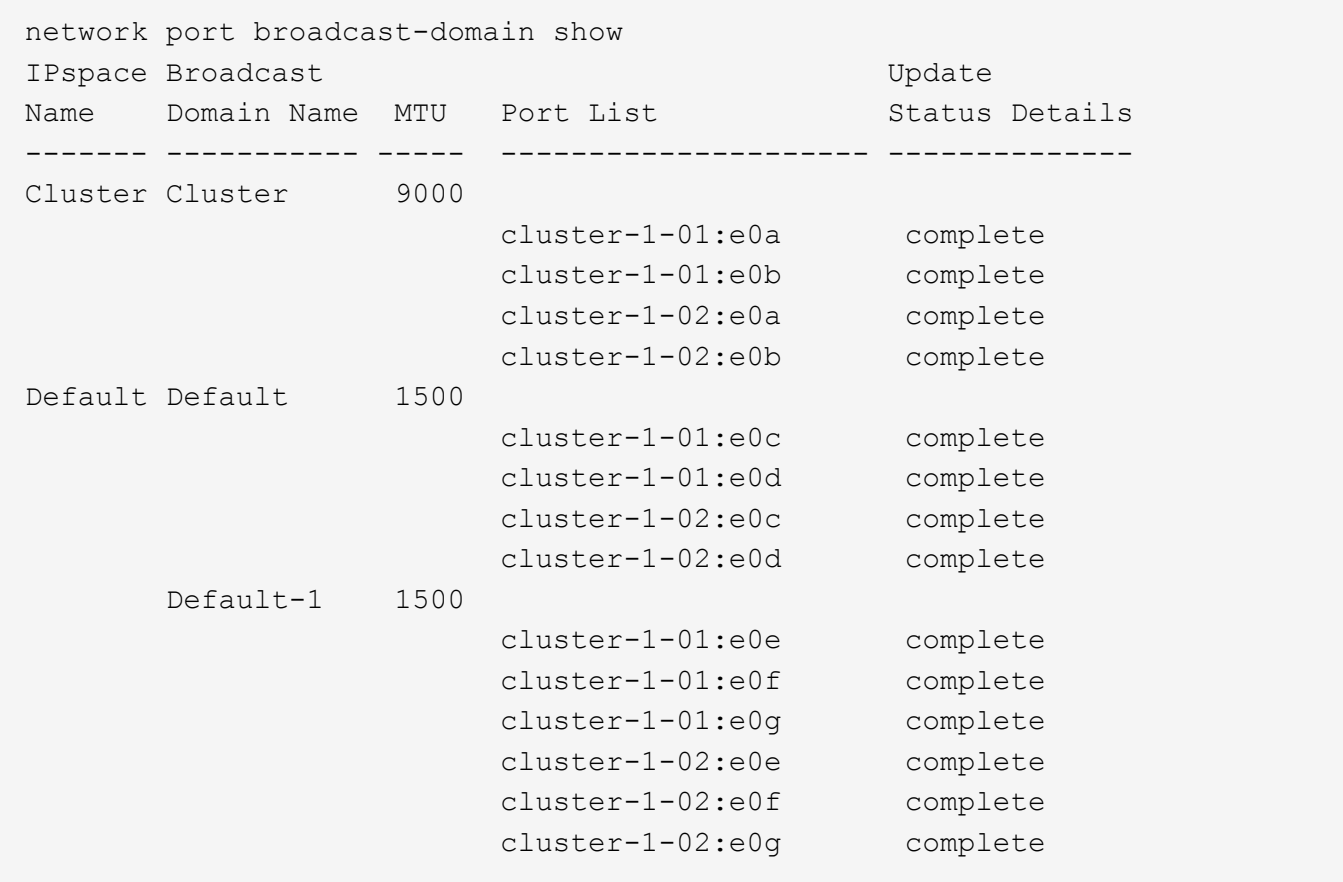

다음 명령을 실행하면 Default-1 브로드캐스트 도메인의 포트가 오류 상태로 표시되며, 이는 포트를 올바르게 업데이트할 수 없음을 나타냅니다.

network port broadcast-domain show -broadcast-domain Default-1 -port -update-status error IPspace Broadcast Communication of the Update Update Name Domain Name MTU Port List Status Details ------- ----------- ----- --------------------- -------------- Default Default-1 1500 cluster-1-02:e0g error

자세한 내용은 을 참조하십시오 ["ONTAP 9](http://docs.netapp.com/ontap-9/topic/com.netapp.doc.dot-cm-cmpr/GUID-5CB10C70-AC11-41C0-8C16-B4D0DF916E9B.html) [명령](http://docs.netapp.com/ontap-9/topic/com.netapp.doc.dot-cm-cmpr/GUID-5CB10C70-AC11-41C0-8C16-B4D0DF916E9B.html)["](http://docs.netapp.com/ontap-9/topic/com.netapp.doc.dot-cm-cmpr/GUID-5CB10C70-AC11-41C0-8C16-B4D0DF916E9B.html).

## <span id="page-13-0"></span>브로드캐스트 도메인을 삭제합니다

브로드캐스트 도메인이 더 이상 필요하지 않으면 삭제할 수 있습니다. 이렇게 하면 해당 브로드캐스트 도메인과 연결된 포트가 "기본" IPspace로 이동합니다.

시작하기 전에

삭제할 브로드캐스트 도메인에 연결된 서브넷, 네트워크 인터페이스 또는 SVM이 없어야 합니다.

이 작업에 대해

- 시스템에서 생성한 "클러스터" 브로드캐스트 도메인은 삭제할 수 없습니다.
- 브로드캐스트 도메인을 삭제하면 브로드캐스트 도메인과 관련된 모든 페일오버 그룹이 제거됩니다.

다음 절차는 사용하는 인터페이스에 따라 다릅니다. — System Manager 또는 CLI:

시스템 관리자

• ONTAP 9.12.0부터 시스템 관리자를 사용하여 브로드캐스트 도메인 \* 을 삭제할 수 있습니다

브로드캐스트 도메인에 포트가 포함되어 있거나 서브넷에 연결되어 있는 경우에는 삭제 옵션이 표시되지 않습니다.

단계

- 1. 네트워크 > 개요 > 브로드캐스트 도메인 \* 을 선택합니다.
- 2. 를 선택합니다  $:$  제거할 브로드캐스트 도메인 옆의  $*$  > 삭제  $*$  를 선택합니다.

**CLI**를 참조하십시오

• CLI를 사용하여 브로드캐스트 도메인 \* 을 삭제합니다

단계

브로드캐스트 도메인 삭제:

'network port broadcast-domain delete-broadcast-domain\_broadcast\_domain\_name\_[- IPSpace\_IPSpace\_name\_]'

다음 명령을 실행하면 IPspace ipspac1에서 브로드캐스트 도메인 Default-1이 삭제됩니다.

'network port broadcast-domain delete-broadcast-domain\_Default-1\_-IPSpace\_ipspace1\_'

Copyright © 2024 NetApp, Inc. All Rights Reserved. 미국에서 인쇄됨 본 문서의 어떠한 부분도 저작권 소유자의 사전 서면 승인 없이는 어떠한 형식이나 수단(복사, 녹음, 녹화 또는 전자 검색 시스템에 저장하는 것을 비롯한 그래픽, 전자적 또는 기계적 방법)으로도 복제될 수 없습니다.

NetApp이 저작권을 가진 자료에 있는 소프트웨어에는 아래의 라이센스와 고지사항이 적용됩니다.

본 소프트웨어는 NetApp에 의해 '있는 그대로' 제공되며 상품성 및 특정 목적에의 적합성에 대한 명시적 또는 묵시적 보증을 포함하여(이에 제한되지 않음) 어떠한 보증도 하지 않습니다. NetApp은 대체품 또는 대체 서비스의 조달, 사용 불능, 데이터 손실, 이익 손실, 영업 중단을 포함하여(이에 국한되지 않음), 이 소프트웨어의 사용으로 인해 발생하는 모든 직접 및 간접 손해, 우발적 손해, 특별 손해, 징벌적 손해, 결과적 손해의 발생에 대하여 그 발생 이유, 책임론, 계약 여부, 엄격한 책임, 불법 행위(과실 또는 그렇지 않은 경우)와 관계없이 어떠한 책임도 지지 않으며, 이와 같은 손실의 발생 가능성이 통지되었다 하더라도 마찬가지입니다.

NetApp은 본 문서에 설명된 제품을 언제든지 예고 없이 변경할 권리를 보유합니다. NetApp은 NetApp의 명시적인 서면 동의를 받은 경우를 제외하고 본 문서에 설명된 제품을 사용하여 발생하는 어떠한 문제에도 책임을 지지 않습니다. 본 제품의 사용 또는 구매의 경우 NetApp에서는 어떠한 특허권, 상표권 또는 기타 지적 재산권이 적용되는 라이센스도 제공하지 않습니다.

본 설명서에 설명된 제품은 하나 이상의 미국 특허, 해외 특허 또는 출원 중인 특허로 보호됩니다.

제한적 권리 표시: 정부에 의한 사용, 복제 또는 공개에는 DFARS 252.227-7013(2014년 2월) 및 FAR 52.227- 19(2007년 12월)의 기술 데이터-비상업적 품목에 대한 권리(Rights in Technical Data -Noncommercial Items) 조항의 하위 조항 (b)(3)에 설명된 제한사항이 적용됩니다.

여기에 포함된 데이터는 상업용 제품 및/또는 상업용 서비스(FAR 2.101에 정의)에 해당하며 NetApp, Inc.의 독점 자산입니다. 본 계약에 따라 제공되는 모든 NetApp 기술 데이터 및 컴퓨터 소프트웨어는 본질적으로 상업용이며 개인 비용만으로 개발되었습니다. 미국 정부는 데이터가 제공된 미국 계약과 관련하여 해당 계약을 지원하는 데에만 데이터에 대한 전 세계적으로 비독점적이고 양도할 수 없으며 재사용이 불가능하며 취소 불가능한 라이센스를 제한적으로 가집니다. 여기에 제공된 경우를 제외하고 NetApp, Inc.의 사전 서면 승인 없이는 이 데이터를 사용, 공개, 재생산, 수정, 수행 또는 표시할 수 없습니다. 미국 국방부에 대한 정부 라이센스는 DFARS 조항 252.227-7015(b)(2014년 2월)에 명시된 권한으로 제한됩니다.

#### 상표 정보

NETAPP, NETAPP 로고 및 <http://www.netapp.com/TM>에 나열된 마크는 NetApp, Inc.의 상표입니다. 기타 회사 및 제품 이름은 해당 소유자의 상표일 수 있습니다.